• Data volumes have increased dramatic

**JIVE** 

ERIC

• The SKA will produce 1 PB of archivable data per **day**

**Institute for VLBI** 

- Near data processing using remote pipelines will be a necessity
- Need both *batch* and *interactive* processing
- Current CASA based remote pipelines (e.g. Alma, MeerAKTHI) lack interactivity
- Embedding CASA in Jupyter notebooks allows remote interactive pipelines to be created

• Pipelines embedded in Jupyter notebooks are **self-documenting** and fully **repeatable**

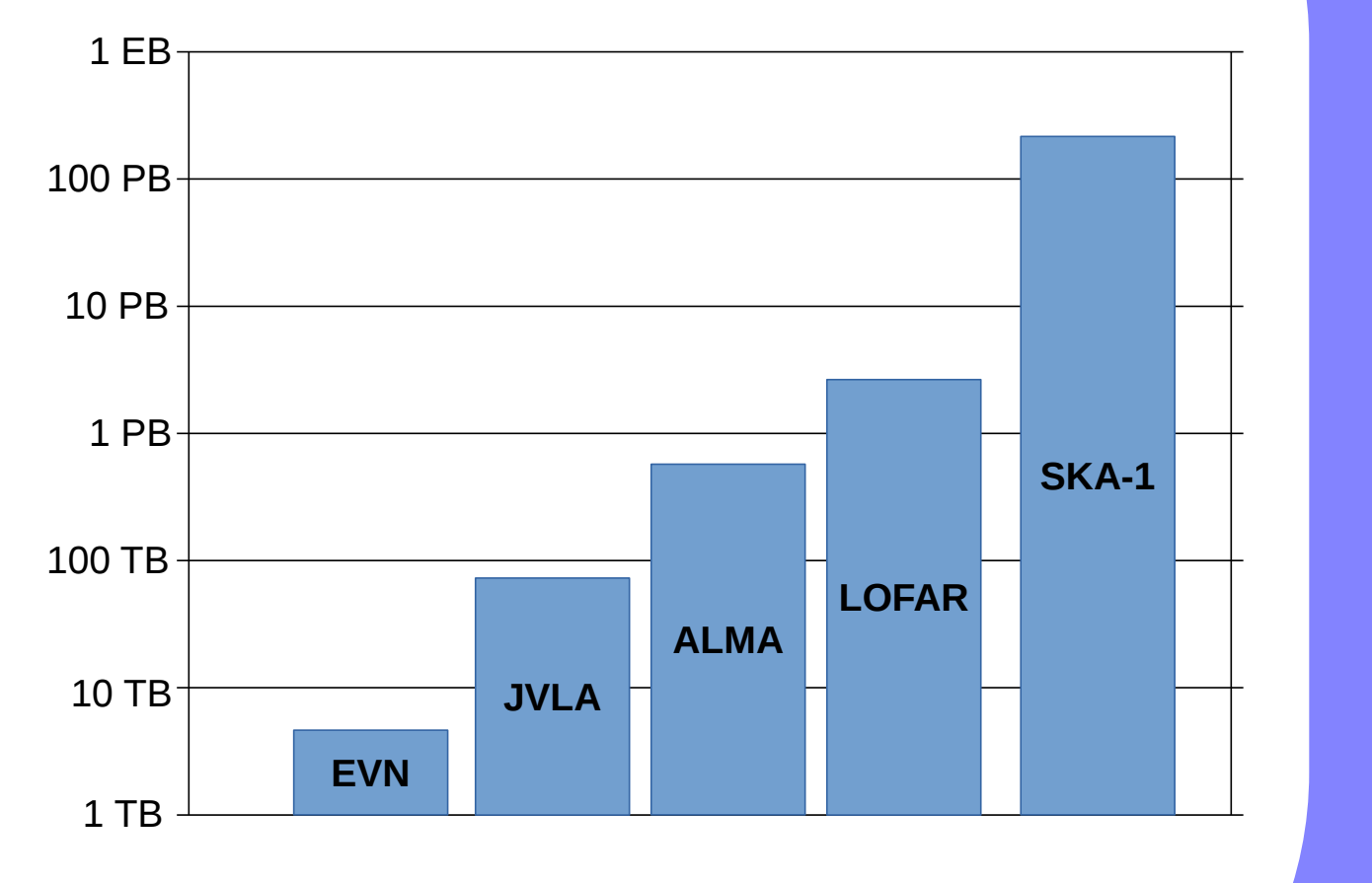

# **Ef�icient remote interactive pipelines using CASA and Jupyter**

Browser  $\overline{\phantom{a}}$  Notebook Server HTTP Kernel 0MQ User Notebook file *User interacts with notebook server through*

*Aard Keimpema, Mark Kettenis, Des Small, Arpad Szomoru (JIVE), and Tammo Jan Dijkema (ASTRON)*

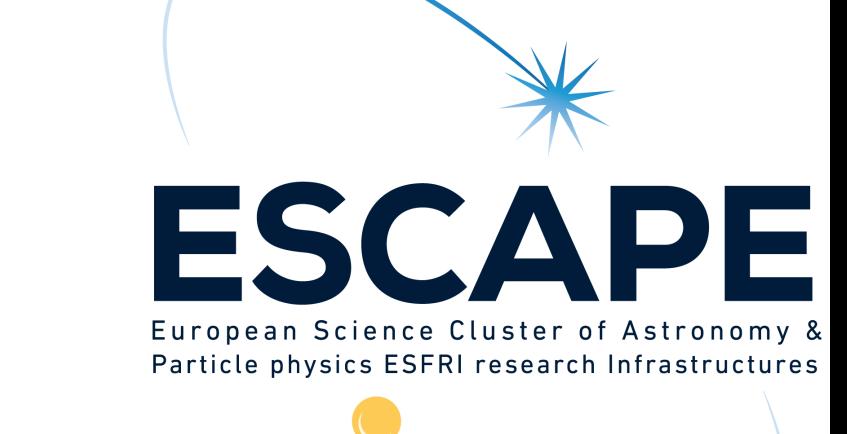

*Annual data volumes for a number of instruments*

# **Remote data processing**

# **Jupyter notebooks**

- Multi-language web-based interactive documents which can contain live code, text, and images.
- Successor to the iPython project
- Support for over 40 programming languages
- Python kernel has MATPLOTLIB integration
- Documentation at *https://jupyter.org/*

- Open service in which users can run a tutorial CASA notebook on real data.
- Multi-user service implemented using J*upyterHub*.
- Users connect to *http proxy* which then spawns a new DOCKER container for that user
- Both tutorial dataset and Jupyter CASA server are contained in the DOCKER image

*web interface, all language speci�ics are contained inside the kernel*

- CASA tasks are written in C++ but have python bindings
- Many CASA tasks spawn a GUI which is implemented using the Qt widget library
- The Jupyter-CASA kernel is based on Jupyter's python kernel

Trusted Casa

# **Common Astronomy Software Applications package (CASA)**

#### *CASA iPython interpreter*

## **Jupyter CASA kernel feature highlights**

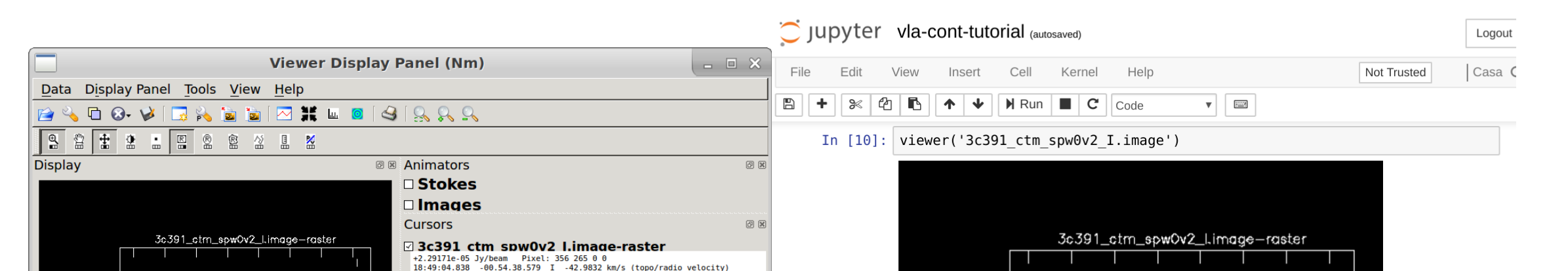

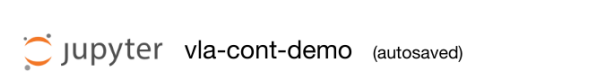

s step solves for the complex bandpass,  $B_i$ . All data with the VLA are taken in spectral line mode, even if the science that one is conducting i ontinuum, and therefore requires a bandpass solution to account for gain variations with frequency. Solving for the bandpass won't hurt for continuu lata, and, for moderate or high dynamic range image, it is essent

#### We now form the bandpass, using the phase solutions just derive

In [20]: bandpass(vis='3c391\_ctm\_mosaic\_20s\_4mhz\_spw0.ms

monitors the positions of the VLA antennas on a regular basis. The corrections are then placed into an NRAO database. If updated positions were entered into the database after your observation date, the corrections to the newly measured positions can still be applied during your data reduction ess in this step. Any updated positions that were entered into the database before your observations will already be accounted for in your data

**gencal**, which allows automated lookup of the corrections. To see how to calculate **Baseline Corrections site** 

#### In [11]: gencal(vis='3c391\_ctm\_mosaic\_20s\_4mhz\_spw0.ms'

'amp'= amplitude correction 'ph' = phase correction

The gencal task provides a means of specifying antenna-based

tables and applied to the data using applycal. Several

specialized calibrations are also generated with genca urrent antenna-based gencal options (caltype) are

calibration values manually. The values are put in designated

'sbd'= single-band delay (phase-frequency slope for each spw)

'mbd'= multi-band delay (phase-frequency slope over all spw

setiv(vis='3c391 ctm mosaic 20s 4mhz spw0.ms', listmodels=True

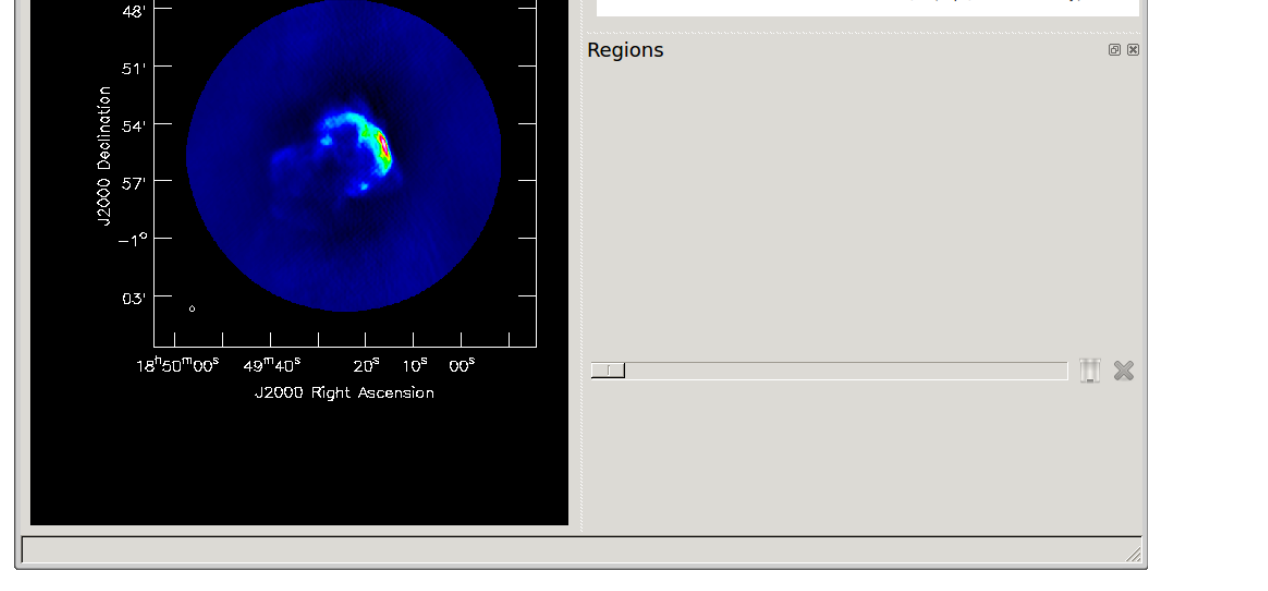

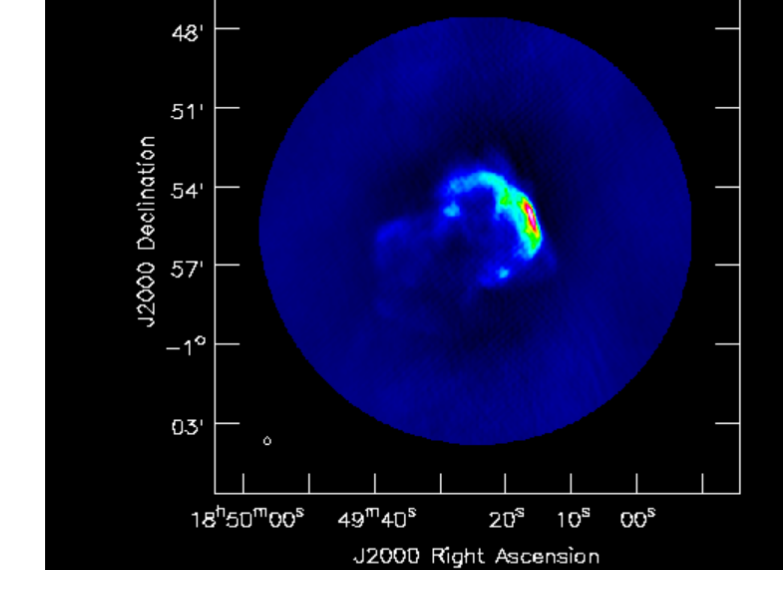

Load model Self Cal Imager Load data P3 P4 Parameters P5 Load  $\frac{2000}{2000}$   $\rightarrow$  Self Cal  $\rightarrow$  Imager Load data P3  $(P4)$ Parameters P5 Load  $\frac{2000}{2000}$  Self Ca Load data P3 P4 Parameters P5  $\vert 2 \vert$  3

### *Kernel embeds output from GUI programs directly into the notebook*

#### field='J1331+3030'. spw=''. refant='ea21'. combine='scan solint='inf', bandtype='B' gaintable=['3c391\_ctm\_mosaic\_20s\_4mhz\_spw0.antpos' 3c391 ctm mosaic 20s 4mhz spw0.G0 '3c391 ctm mosaic 20s 4mhz spw0.K0'

2019-10-04 11:40:22 INFO bandpass: 2019-10-04 11:40:22 INFO bandpass::::+ ##### Begin Task: bandpass 2019-10-04 11:40:22 INFO bandpas -mhz\_spw0.ms",caltable="3c391\_ctm\_mosaic\_20s\_4mhz\_spw0.B0",field="J1331+3030",spw="",intent pandnass…+ selectdata=True timerange="" uvrange="" antenna="" scan=" INFO bandpass::::+ observation="".msselect="".solint="inf".combine="scan".refant="ea21 .<br>2019-10-04 11:40:22 INFO bandpass::::+ append=False,fillgaps=0,degamp=3,degphase=3,visnorm=False 2019-10-04 11:40:22 INFO bandpass::::+ maskcenter=0,maskedge=5,docallib=False,callib="",gaintable=['3c391\_ctm\_mosaic\_20s\_4mhz\_spw0.antpos 3c391 ctm mosaic 20s 4mhz spw0.G0', '3c391 ctm mosaic 20s 4mhz spw0.K0' 2019-10-04 11:40:22 INFO bandpass::::+ gainfield=[''],interp=[],spwmap=[],parang=False 2019-10-04 11:40:22 INFO bandpass::calibrater::open \*\*\*\*Using NEW VI2-driven calibrater tool\*\*\*

#### *Diagnostic output is embedded into the notebook through a toggle button*

#### No candidate modimages matching Candidate modimages (\*) in /usr/local/casa/data/nrao/VLA/CalModels 3C138 C.im  $3C138K.in$

- When inputs to pipeline change often only a subset of tasks needs to be re-executed
- The minimal re-computation framework automates this process by tracking the inputs and dependencies between tasks and only re-executes the tasks which are necessary
- Implemented by efficiently caching intermediate results using ZFS copy-on-write
- Implemented in separate Jupyter-CASA branch

#### *Integrated help for all CASA tasks*

## **Implementation**

User

Database

**Spawner** 

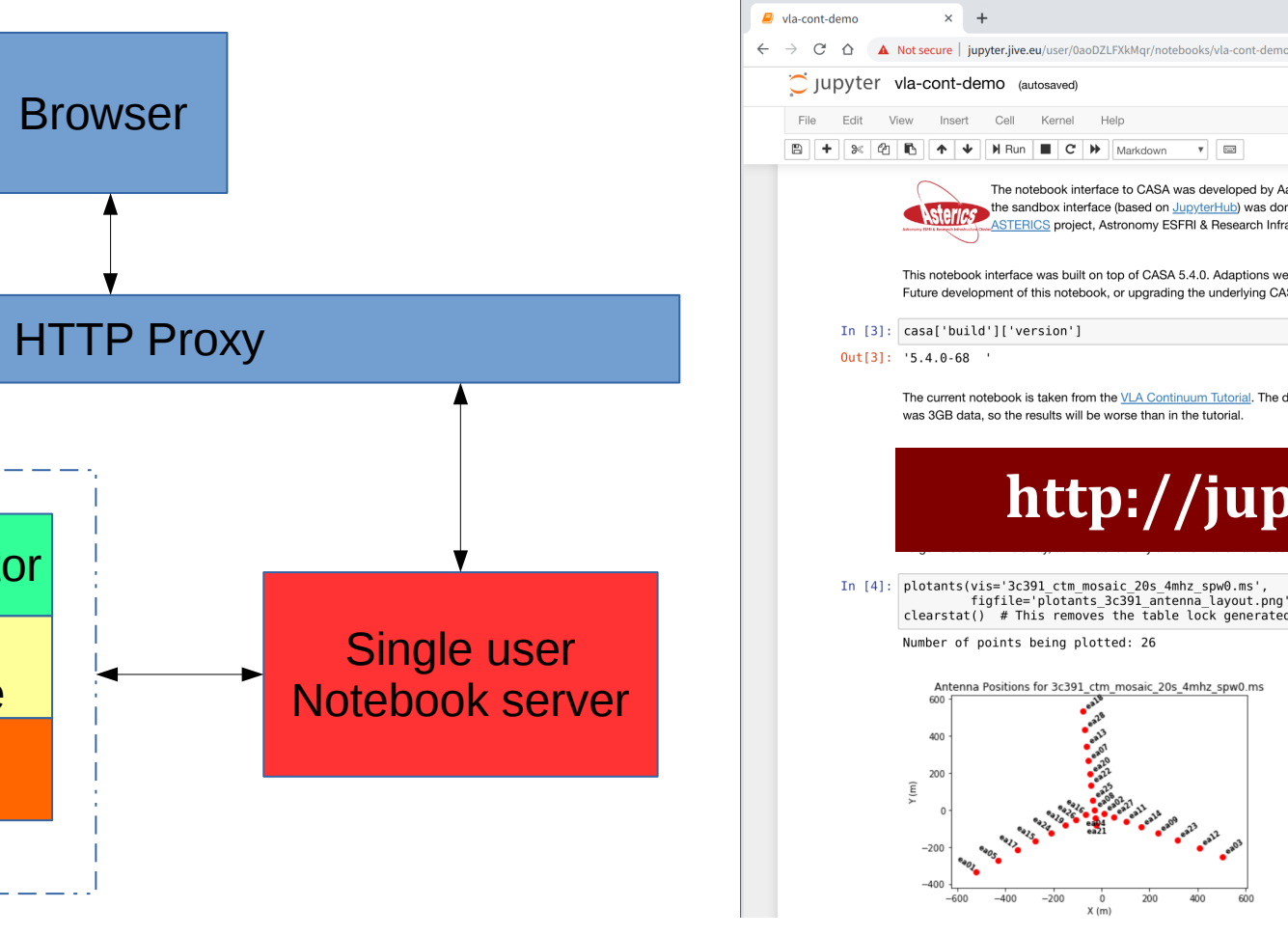

**Hub**

# **Important links Jupyter-CASA kernel and documentation** https://github.com/aardk/jupyter-casa

### **Docker image** docker pull penngwyn/jupytercasa

#### **Singularity image**

singularity pull shub://aardk/jupyter-casa:docker

#### **Demonstration service**

http://jupyter.jive.eu

- CASA GUI tasks are wrapped such that they don't open a GUI but output to a file instead, the kernel embeds the results in the notebook
- Tasks wrappers are implemented as decorators which preserve call signatures and docstring of tasks
- Requires custom build of CASA which is distributes as DOCKER and SINGULARITY images

#### • Running pipelines is an *iterative* process

 *Mock pipeline, consisting of a number of tasks which take a set of parameters P1, P2, ..,*

*A parameter to the SelfCal task is altered*

*Minimal re-computation framework only re-executes the SelfCal and Imager tasks*

### **Minimal re-computation framework**

**Bojan Nikolic (U. Cambridge), Des Small, and Mark Kettenis (JIVE)** *Astronomy and Computing, 25, 133, 2018 (arXiv:1711.06124 )*

*JupyterHub architecture Demonstration service*

.uthenticato

- The de facto standard data reduction package for radio astronomy
- Core libraries split of in separate CASACORE package; LOFAR pipeline is based on CASACORE
- CASA is the standard data reduction package for ALMA, and the VLA.
- SKA pipeline will likely be based on CASA / CASACORE
- Mostly implemented in C++ but contains python bindings to all tasks • CASA user interface is through customized iPython interpreter

#### on 5.1.0 -- An enhanced Interactive Python -- Common Astronomy Software Applications

```
ing telemetry logfile: /home/keimpema/.casa/casastats-550-149-aa
emetry initialized. Telemetry will send anonymized usage statistics to NR/
can disable telemetry by adding the following line to your \sim/.casarc file
pleTelemetry: False
 CrashReporter initialized
          art') for help getting started with CASA.
  matplotlib backend: TkAgg
```

```
listobs(vis=
```

```
plotants(vis=
                                  ic_10s_spw0.ms', figfile='p
r of points being plotted: 26
```
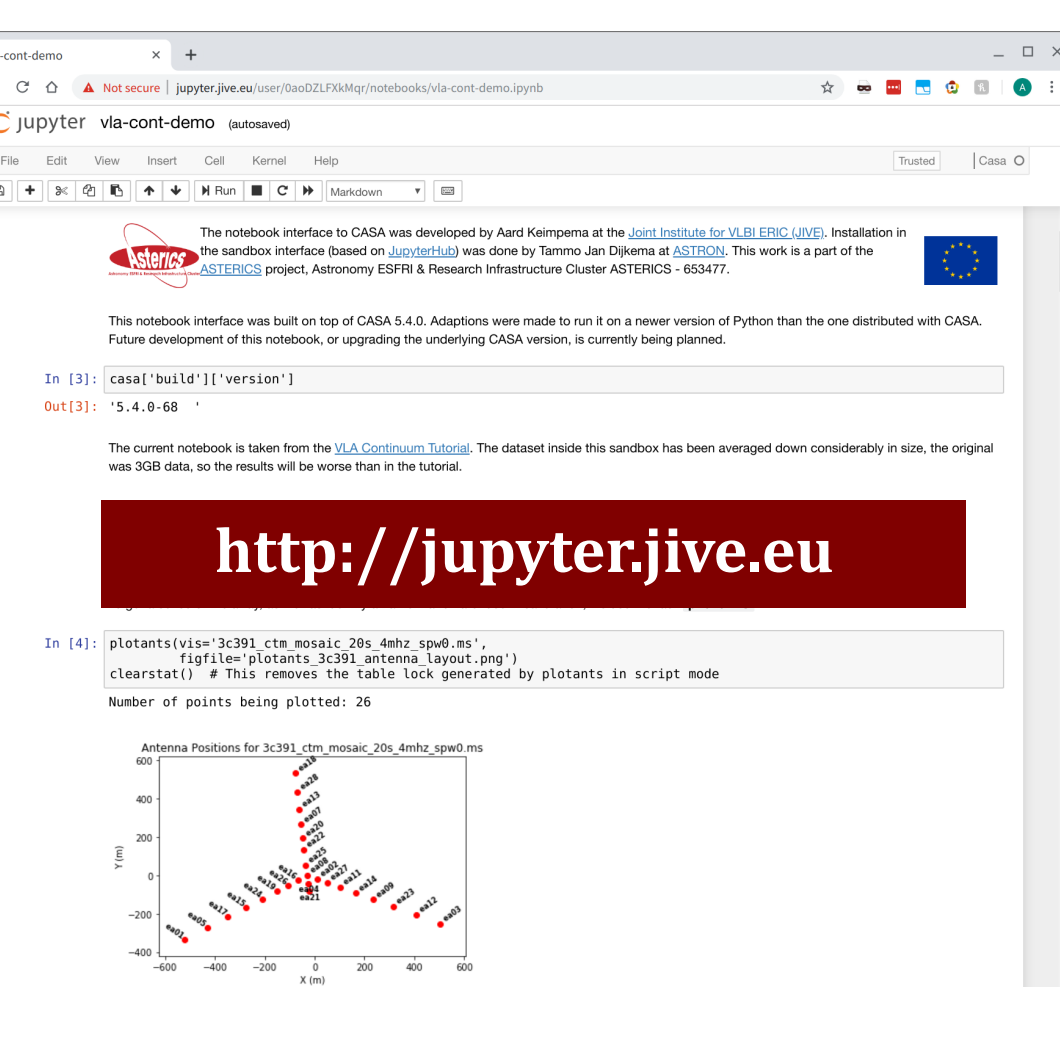

### **Demonstration service**